### **インテル® VTune™ Amplifier XE による パフォーマンス解析に役立つヒント**

iSUS 2017

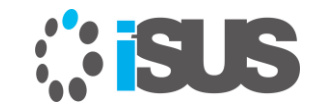

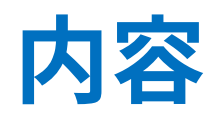

#### • 使い方のヒント – システム全体の監視 – API を使用してサンプリングを制御

• 参考文献

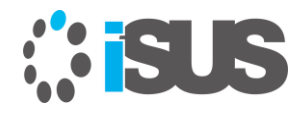

**システム全体を監視**

- 予期せずにシステムの動作が突然遅くなった !!
	- タスクマネージャーやモニターツールでシステムの動作 を監視

 $\Box$ 

タスクの終

0%

 $\mathbf{x}$ 

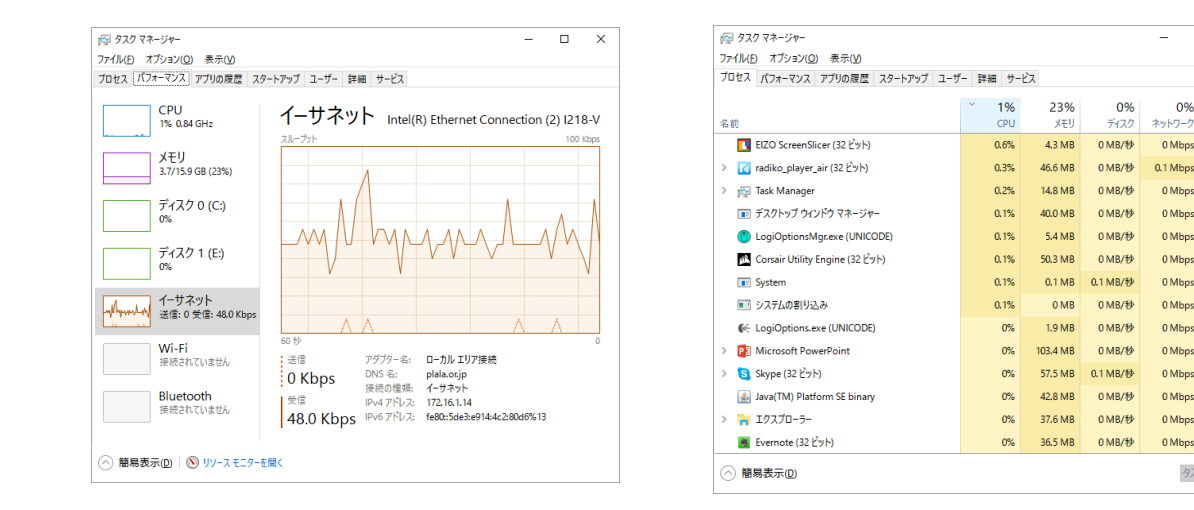

消費されているリソースやプロセスは特定できるがその原因は?

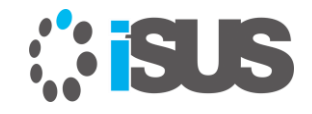

# **システム全体を監視 (2)**

予めシステムにインテル® VTune™ Amplifier XE がインス トールされていれば、システム全体を監視可能です

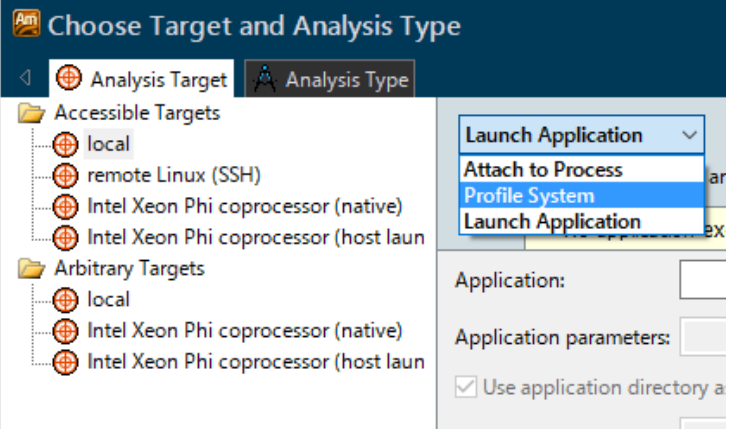

GUI を起動して、アプリケーションを指 定せずに [Profile System] を選択して サンプリングを実行

"C:¥Program Files (x86)¥IntelSWTools¥VTune Amplifier XE 2017¥bin64¥amplxe-cl" collect general-exploration -knob collect-memory-bandwidth=true -knob analyzeopenmp=true -knob enable-user-tasks=true --duration unlimited

GUI を起動することなく、コマンドラインからサンプリングを起動し、収集したデータ を別のシステムにコピーしてオフラインで解析

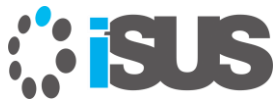

# **システム全体を監視 (3)**

#### 9 General Exploration General Exploration viewpoint (change) ①

#### **Collection of Britain Collection Locus Collection Collection**

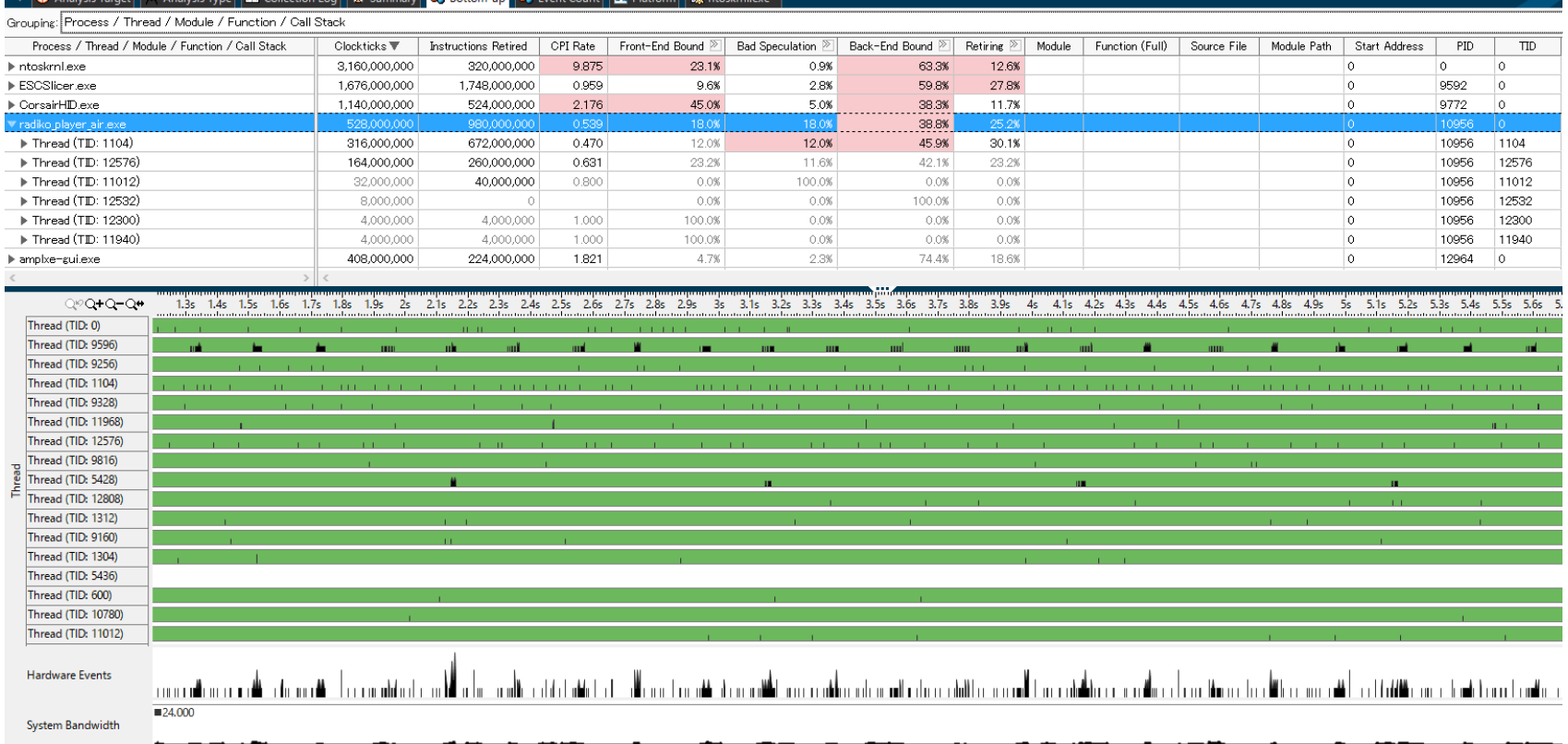

#### 各モジュールをクリックしてソース (存在すれば) やアセンブリーコードに関連付け てパフォーマンスデータを表示可能

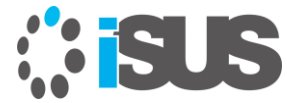

## **API を使用してサンプリングを制御**

インテル® VTune™ Amplifier XE は、2 種類の API を サポートします

- [インストルメントとトレース・テクノロジー](http://www.isus.jp/products/vtune/vtune-2017-help-596651/) (ITT) API インテル® VTune™ Amplifier XE のインストルメントとトレー ス・テクノロジーは、アプリケーションが実行中のトレース データの収集を生成および制御することを可能にします
- [ジャストインタイム](https://software.intel.com/en-us/node/7e22eee1-f635-4ebc-9a28-e46500e910ed) (JIT) プロファイル API JIT (ジャストインタイム) プロファイル API は、実行時にコン パイルされるコードからパフォーマンス・ツールが利用可能 な情報をレポートします

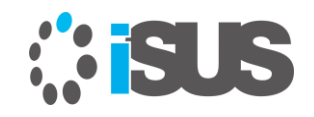

**インストルメントとトレース・テクノロジー (ITT) API**

インテル® VTune™ Amplifier XE のインストルメントとトレース・ テクノロジーは、アプリケーションが実行中にトレースデータの生 成および収集を制御することを可能にします ITT API には次のような機能があります:

- 収集するトレース数に応じて、アプリケーションのパフォーマンス・ オーバーヘッドを制御します
- アプリケーションを再コンパイルすることなくトレース収集を有効化 できます
- C/C++ と Fortran 環境のアプリケーションをサポート
- アプリケーション・コードをトレースするインストルメントをサポート
- API を使用するには、論理タスクを識別するためコードに API 呼び 出しを追加します。これらのマーカーは、ほかの CPU と GPU タスク に対応するコード中のタスク間の関係を可視化する際に役立ちます

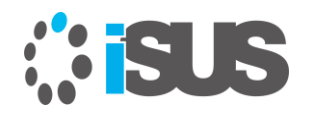

## **イベント収集制御 API**

アプリケーションのコード内でインテル® VTune™ Amplifier のデータ収集を制御する API を利用できます

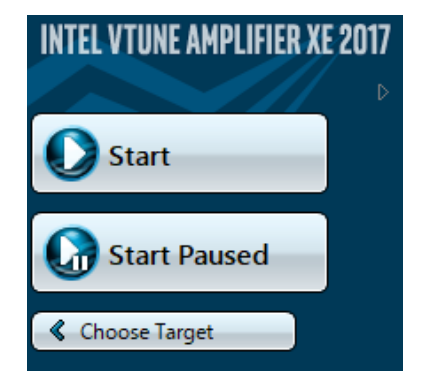

- 
- 

API 機能

- void **\_\_itt\_pause** (void) アプリケーションをデータ収集無しで実行。 VTune Amplifier は、スレッドの生成やプロセスの生成など時間 の掛かる情報を収集することでオーバーヘッドを軽減
- void **\_\_itt\_resume** (void) データ収集を再開。 VTune Amplifier は、すべてのデー タ収集を再開
- void **\_\_itt\_detatch** (void) データ収集をデタッチ。 VTune Amplifier は、すべての プロセスからコレクターをデタッチ。 アプリケーションの 実行は続行され、データ収集は行われない

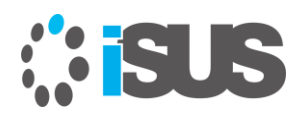

# **利用例: プロファイルの制御**

VTune™ Amplifier は pause 状態で起動 VTune™ Amplifier は pause なしで起動

```
#include "ittnotify.h" 
int main(int argc, char* argv[]){
   // 初期化
     itt resume();
  // プロファイルするワーク
     itt pause();
  // ファイナライズ
  return 0; 
}
                                  #include "ittnotify.h" 
                                  int main(int argc, char* argv[]){ 
                                     // ワーク
                                        itt pause();
                                      // プロファイルしないワーク
                                        itt resume();
                                     // プロファイルするワーク
                                        itt detach();
                                     // デタッチ、以降はプロファイルしない
                                      return 0; 
                                   }
```
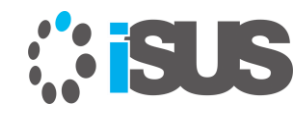

## **利用例: フレームを記録**

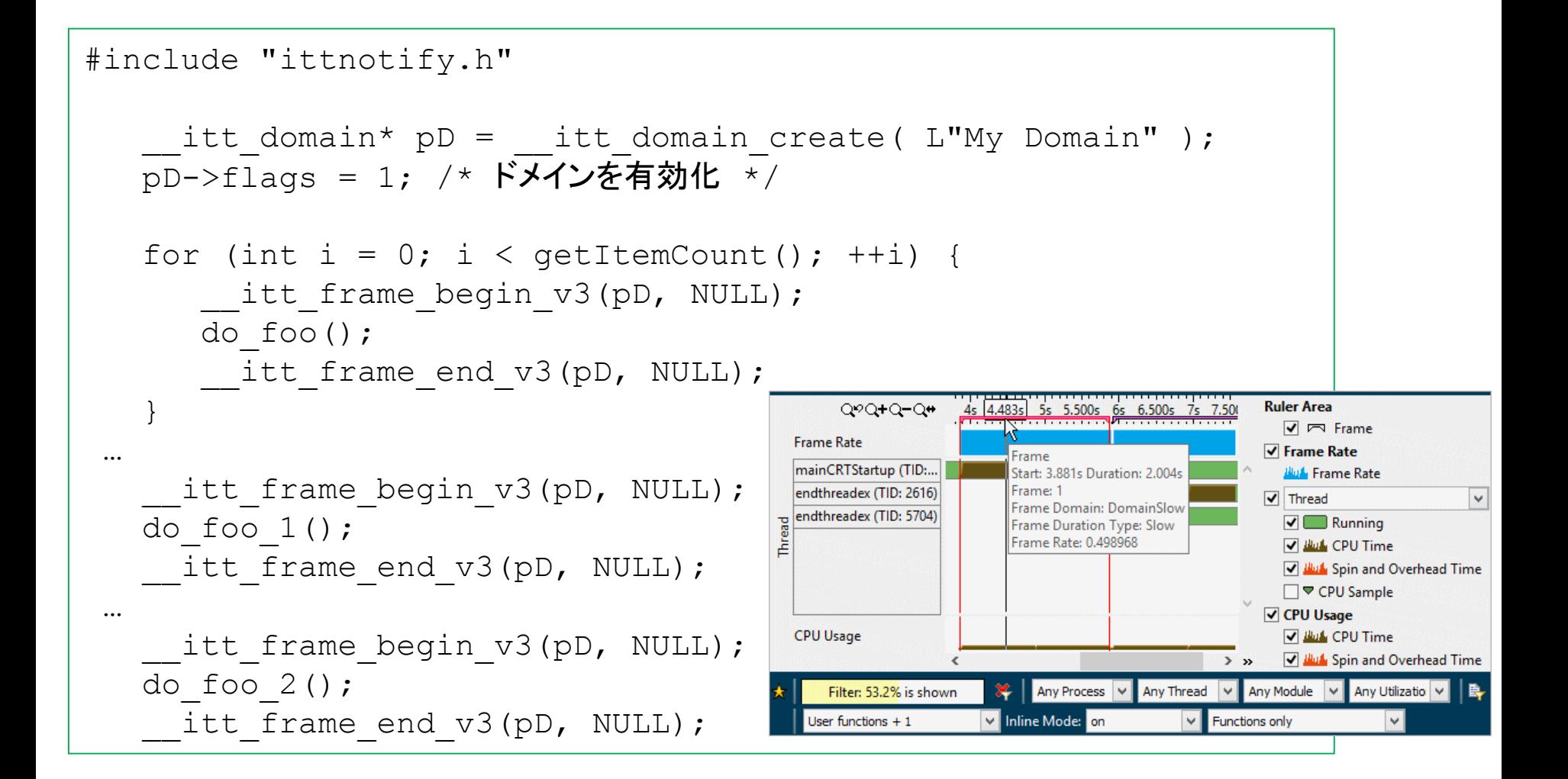

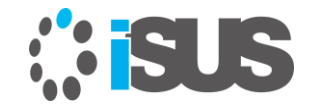

### **日本語記事**

- インテル® VTune[™ Amplifier XE](http://www.isus.jp/products/vtune/vtune-2017-help-543998/) の新機能
- [マイクロアーキテクチャーのトップダウン解析法を使用してアプリケーションをチューニン](http://www.isus.jp/products/vtune/vtune-2017-help-02271361/) グする
- <u>インテル® VTune™ Amplifier XE の [General Exploration \(](http://www.isus.jp/products/vtune/understanding-how-general-exploration-works-in-vtune/)一般解析) がどのように動作</u> するかを理解する
- チューニング・ガイドとパフォ<u>ーマンス解析</u>
- [メモリーアクセスのパフォーマンス・ボトルネックの検出](http://www.isus.jp/products/vtune/pu24-05-memory-access-bottlenecks/)
- インテル® HD グラフィックスと<u>インテル® Iris™ [グラフィックスを使用するアプリケーショ](http://www.isus.jp/products/vtune/vtune-2017-help-544015/)</u> ンの解析
- <u>• インテル® VTune[™ Amplifier XE](http://www.isus.jp/products/vtune/vtune-2017-help-544054/) による GPU 解析</u>
- 等方性 3 次元有限差分 (3DFD) [波動方程式コード向けの](http://www.isus.jp/products/vtune/understanding-numa-for-3d-finite-difference/) NUMA を理解する
- [ループで呼び出される大きな関数を分割して命令キャッシュを最適化する](http://www.isus.jp/products/vtune/split-huge-function-if-called-by-loop/)
- すべてのノード上で MPI [プロセスをプロファイルするには](http://www.isus.jp/products/psxe/how-to-profile-mpi-processes-on-all-nodes/)?
- インテル® VTune™ Amplifier XE [によるマルチスレッド化とタスク解析](http://www.isus.jp/products/vtune/pu17_vtune/)

http://www.isus.jp/intel-vtune-amplifier-xe/

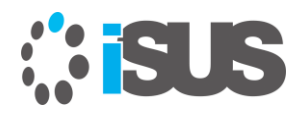

#### sugatech.com working for

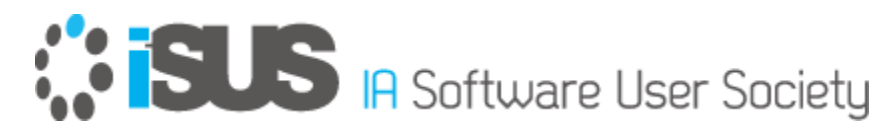

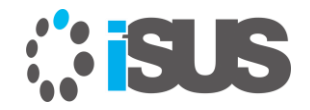